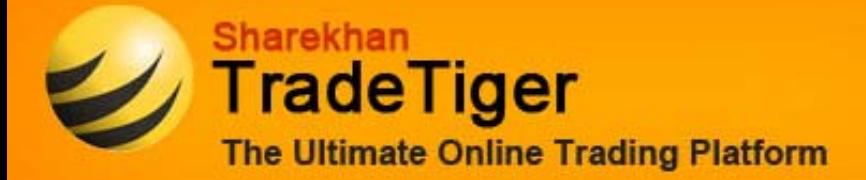

## **TradeTiger version 2.1.0.0 Installation Guide**

- **Step 1: Uninstall TradeTiger 2.0.1.0 by following this simple process:**
	- o Go to Start Menu >> Programs >> Sharekhan >> Uninstall
	- o A message will be displayed as: 'Are you sure you want to Unistall.bat this product. Click on 'Yes'
- **Step 2: Download Dotnet 4.0** [Click here to download](http://download.microsoft.com/download/9/5/A/95A9616B-7A37-4AF6-BC36-D6EA96C8DAAE/dotNetFx40_Full_x86_x64.exe) **OR Copy and paste the below hyperlink to your web browser.**

[http://download.microsoft.com/download/9/5/A/95A9616B-7A37-4AF6-BC36-](http://download.microsoft.com/download/9/5/A/95A9616B-7A37-4AF6-BC36-D6EA96C8DAAE/dotNetFx40_Full_x86_x64.exe) [D6EA96C8DAAE/dotNetFx40\\_Full\\_x86\\_x64.exe](http://download.microsoft.com/download/9/5/A/95A9616B-7A37-4AF6-BC36-D6EA96C8DAAE/dotNetFx40_Full_x86_x64.exe)

## **Step 3: Download TradeTiger Setup version 2.1.0.0 and save it to your desktop**

- o 32 Bit Setu[p Download](http://www.sharekhan.com/TradeTiger/setup_files/32-bit/TradeTigerSetup.msi)
- o 64 Bit Setu[p Download](http://www.sharekhan.com/TradeTiger/setup_files/64-bit/TradeTigerSetup.msi)

## **Step 4: Start Installation:**

- o Run the TradeTiger Setup.msi file
- o Follow the instructions on the screen, just click on "next" button on all screens.

TRADETIGER 2.1.0.0 IS NOW READY FOR USE

[Click here to view the installation guide with screen shots](http://www.sharekhan.com/TradeTiger/2.0/installation.pdf)

Feel free to call us on 1800-22-7500 /39707500 (prefix local STD code) in case of any assistance.

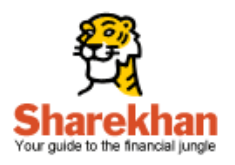

Registered Office: Sharekhan Limited, 10th Floor, Beta Building, Lodha iThink Techno Campus, Off. JVLR, Opp. Kanjurmarg Railway Station, Kanjurmarg (East), Mumbai – 400 042, Maharashtra. Tel: 022 - 61150000. Sharekhan Ltd.: SEBI Regn. Nos. BSE Cash-INB011073351; F&O-INF011073351; NSE – INB/INF231073330; CD - INE231073330; MCX Stock Exchange: CD - INE261073330; United Stock Exchange: CD - INE271073350; DP: NSDL-IN-DP-NSDL-233-2003; CDSL-IN-DP-CDSL-271-2004; PMS INP000000662; Mutual Fund: ARN 20669. Commodity trading through Sharekhan Commodities Pvt. Ltd.: MCX-10080; (MCX/TCM/CORP/0425); NCDEX -00132; (NCDEX/TCM/CORP/0142); National Spot Exchange Ltd :12790; for any complaints email at igc@sharekhan.com